Министерство труда и социальной защиты Республики Беларусь Государственное учреждение образования «Республиканский институт повышения квалификации и переподготовки работников Министерства труда и социальной защиты Республики Беларусь»

### **ДЕЛОПРОИЗВОДСТВО И ЭЛЕКТРОННЫЙ ДОКУМЕНТООБОРОТ В УЧРЕЖДЕНИЯХ СОЦИАЛЬНОЙ СФЕРЫ**

**Практикум** 

Минск «Колорград» 2018

### УДК [005.92:004]:364(075.9) ББК 65.050.2я75 Д29

Рекомендовано к изданию Советом института государственного учреждения образования «Республиканский институт повышения квалификации и переподготовки работников Министерства труда и социальной защиты Республики Беларусь», протокол от 05.11.2018 № 5

Рецензенты:

начальник отделения делопроизводства и контроля Министерства труда и социальной защиты Республики Беларусь *Л. Д. Лаврова*; доцент кафедры защиты информации учреждения образования «Белорусский государственный университет информатики и радиоэлектроники», кандидат технических наук *С. Н. Петров*

Д29 в учреждениях социальной сферы: практикум / сост.: **Делопроизводство** и электронный документооборот Г. В. Бельская, М. С. Дмитриева. – Минск : Колорград,  $2018. - 56$  c.

ISBN 978-985-596-248-0.

Практикум содержит задания для приобретения навыков оформления организационно-распорядительных документов и работы в системах электронного документооборота.

Рекомендовано использовать при проведении практических занятий в группах повышения квалификации специалистов учреждений социальной сферы.

#### **УДК [005.92:004]:364(075.9) ББК 65.050.2я75**

**ISBN 978-985-596-248-0** © Бельская Г. В.,

Дмитриева М. С., составление, 2018

- © РИПК Минтруда и соцзащиты, 2018
- © Оформление. ООО «Колорград», 2018

# **СОДЕРЖАНИЕ**

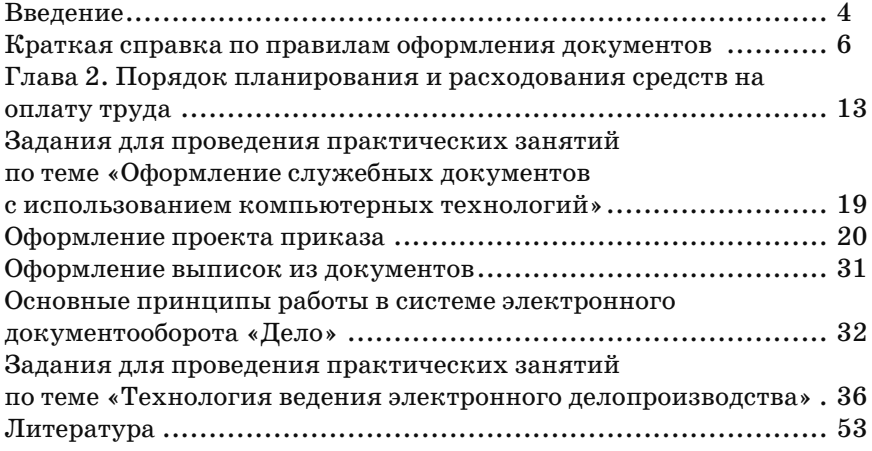

# **ВВЕДЕНИЕ**

Делопроизводство – отрасль деятельности, обеспечивающая документирование и организацию работы с официальными документами. Информация, содержащаяся в документах, необходима для стабильной деятельности любой организации. В связи с этим основными задачами современного делопроизводства становятся оперативность в составлении и прохождении документа, высокое качество документов, оптимальность документооборота, широкое применение безбумажных технологий обмена информацией. Для решения этих задач необходимо, чтобы специалисты организаций владели навыками составления и оформления документов согласно требованиям нормативно-правовых актов Республики Беларусь в области делопроизводства.

 В первой части практикума приводится краткая справка по правилам оформления документов, разработанная на основе Унифицированной системы организационно-распорядительной документации. Практические задания этой части практикума направлены на то, чтобы слушатели усвоили правила составления и оформления основных документов, используемых в государственных органах, организациях, предприятиях, учреждениях, и научились правильно их составлять и оформлять.

В настоящее время к актуальным проблемам управления организацией относятся минимизация рутинной работы, сокращение времени принятия решений, оптимизация документооборота. Современные информационные технологии, внедряемые в управленческие процессы, позволяют многие направления управленческой деятельности либо автоматизировать, либо оказать им информационную поддержку, тем самым разрешая названные проблемы.

Одним из множества программных продуктов, предлагаемых на рынке информационных технологий документационного обеспечения управления, являются системы электронного документооборота, в частности, система электронного документооборота «Дело». Система «Дело» соответствует требованиям существующей делопроизводственной практики в организациях, отражает особенности построения документационного обеспечения управления, позволяет организовать работу с документами в соответствии с жизненным циклом документа, упорядочить технологию работы с документами.

Во второй части практикума описываются основные возможности и общие правила работы в автоматизированной системе электронного документооборота «Дело», а также приводятся практические задания для приобретения навыков работы, связанной с регистрацией входящей и исходящей корреспонденции, с регистрацией внутренних документов организации, а также с регистрацией движения документов, включая резолюции, отчеты об исполнении, согласование (визирование) документов.

Рекомендуется использовать данный практикум при проведении практических занятий в группах повышения квалификации специалистов учреждений социальной сферы.

# **КРАТКАЯ СПРАВКА ПО ПРАВИЛАМ ОФОРМЛЕНИЯ ДОКУМЕНТОВ**

# *Перечень реквизитов документа*

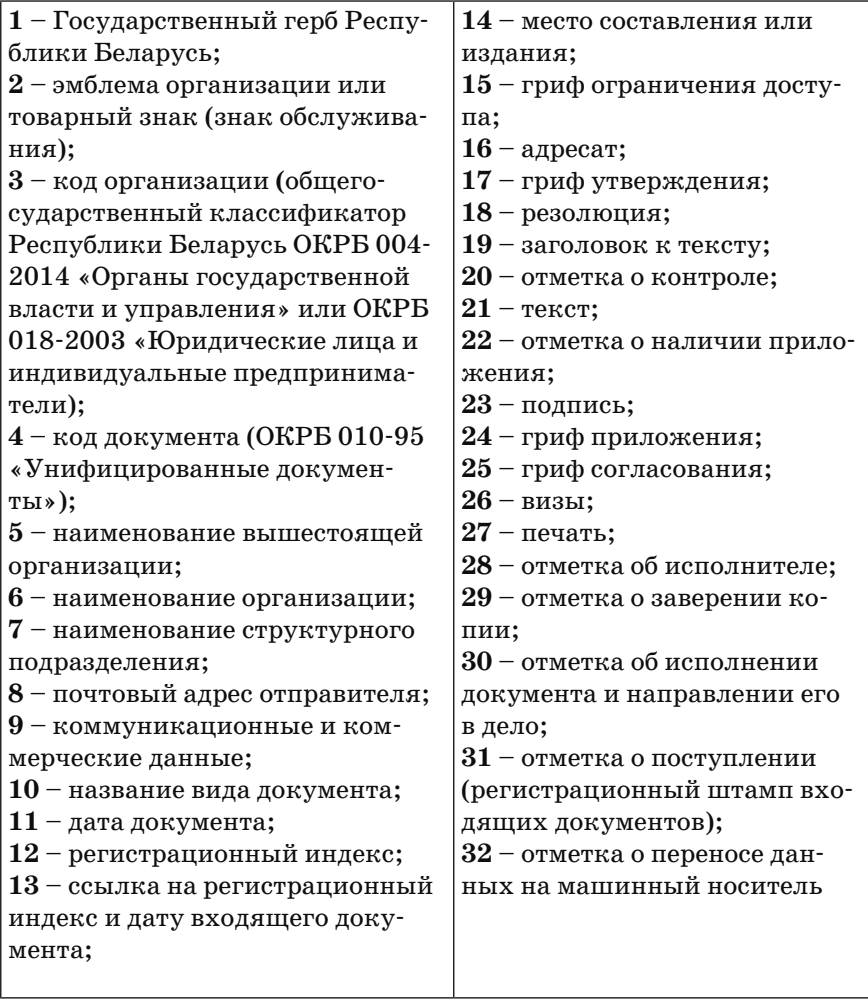

# *Расположение реквизитов относительно левого поля страницы*

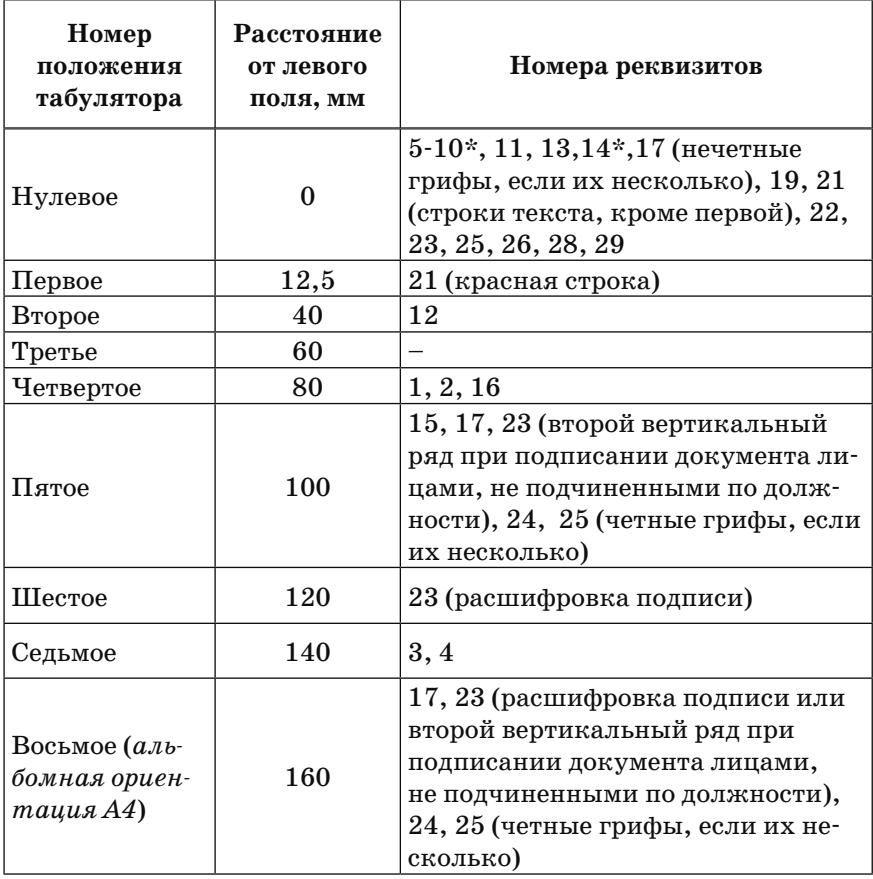

\*– чаще центрируются внутри области от 0 до 73 мм.

# *Межстрочные интервалы*

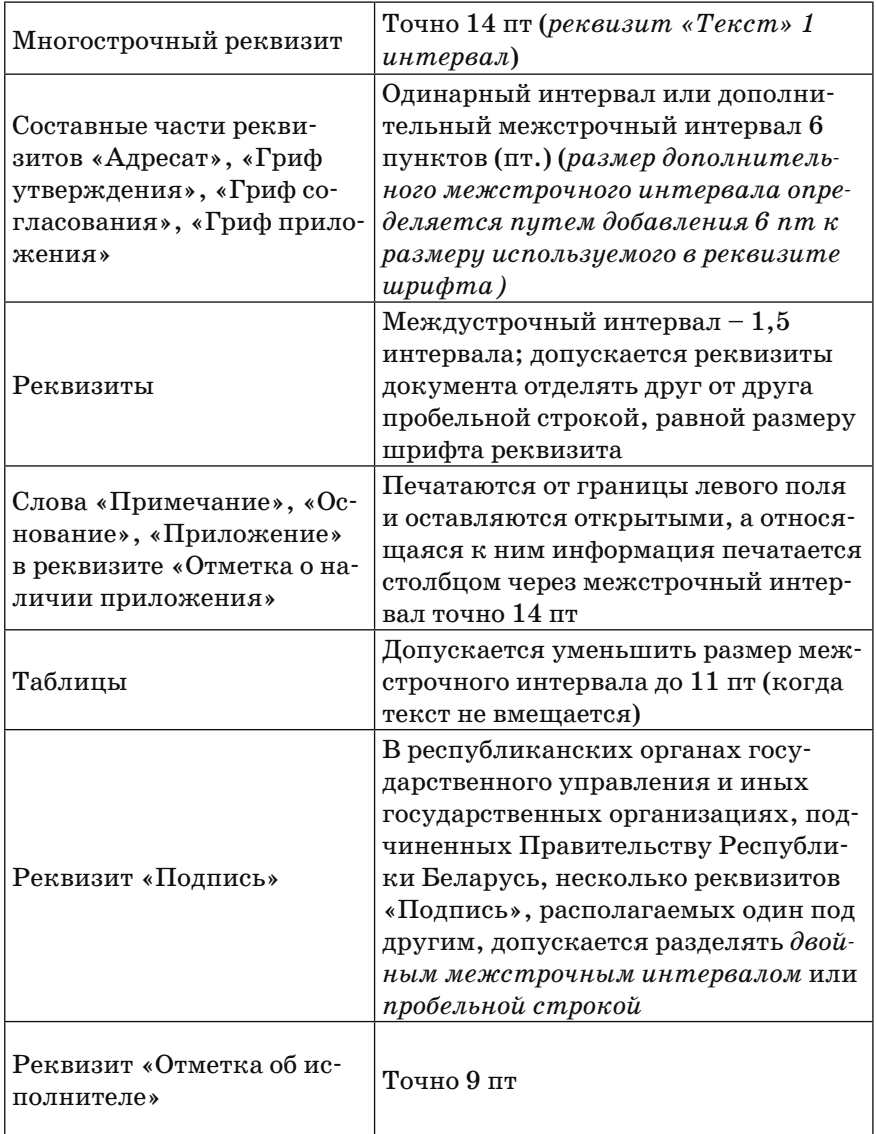

## *Упрощенная схема расположения реквизитов документов*

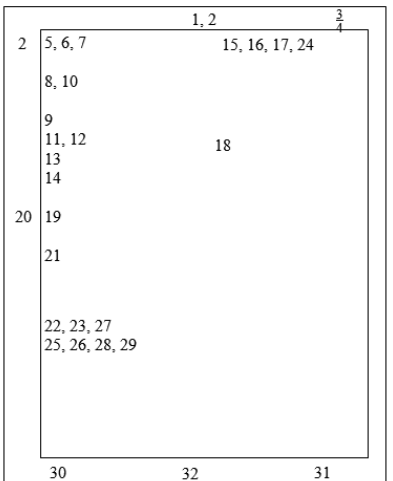

*(без учета оформления бланка документа)*

Цифры от 1 до 32 – порядковые номера реквизитов.

В зависимости от наличия предыдущих реквизитов и их размеров последующие реквизиты сдвигаются соответственно вверх или вниз.

В документах, оформленных на двух и более листах формата А4, реквизиты с 22-го по 29-й располагаются на последней странице документа. Реквизиты, расположенные на полях, – на первой странице.

### *Параметры страницы*

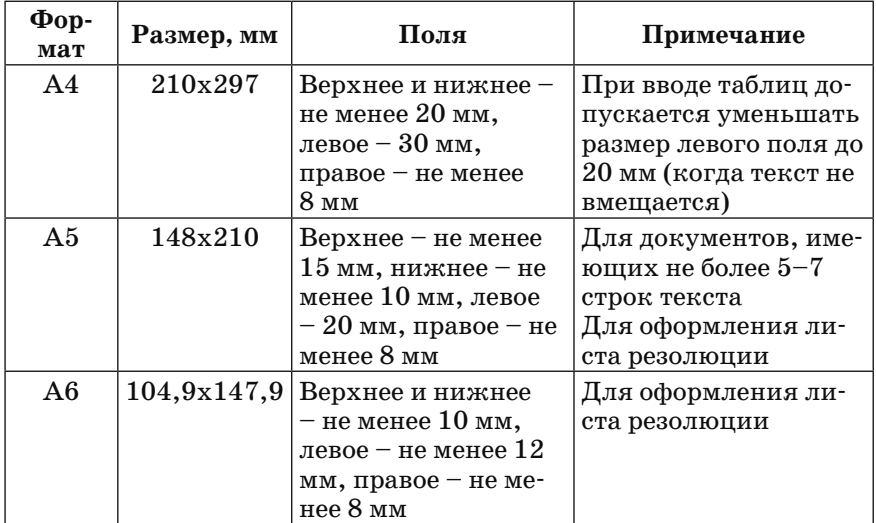

### **Нумерация страниц:**

• при оформлении документов на двух и более листах второй и последующий листы должны быть пронумерованы;

• номера листов проставляют в центре верхнего колонтитула арабскими цифрами с расстоянием 10–15 мм от верхнего края;

• первый лист не нумеруется;

• шрифт для номера **Times New Roman**, размер шрифта – не менее 13 пт. *В республиканских органах государственного управления и иных государственных организациях, подчиненных Правительству Республики Беларусь, – 14 пт.*

# *Параметры ввода текста документа*

#### **Шрифт:** Times New Roman. **Размер шрифта:**

• для текста документа – не менее 13 пт, *в республиканских органах государственного управления и иных государственных организациях, подчиненных Правительству Республики Беларусь, – 15 пт;* 

• при подготовке таблиц размер шрифта допускается уменьшить до 11 пт, а в *республиканских органах государственного управления и иных государственных организациях, подчиненных Правительству Республики Беларусь, – до 13 пт;*

• при оформлении реквизита «Отметка об исполнителе» – 9 пт.

**Начертание:** не допускаются текстовые выделения в виде подчеркивания и печатания вразрядку. В справочно-информационных документах допускается делать выделение наиболее важных смысловых частей текста курсивом или полужирным начертанием.

#### **Выравнивание текста:**

- выравнивание текста документа по ширине;
- при подготовке таблиц выравнивание текста производится по необходимости.
- **• Отступы:** отступ первой строки абзаца текста документа 12,5 мм, отступ слева – 0, отступ справа – 0.

#### **Перенос слов:**

• текст документа и многострочных реквизитов оформляется без переноса слов;

• при подготовке таблиц допускается использовать переносы.

### *Правила ввода отдельных элементов документа:*

• в конце реквизитов (кроме реквизита «Текст») точки не ставятся. В середине строк реквизитов знаки препинания сохраняются;

**• максимальная длина** строки многострочных реквизитов, начинающихся от левого поля, – 73 мм;

**• даты** оформляются **цифровым** способом. День месяца и месяц оформляют двумя парами арабских цифр, разделенных точкой, год – четырьмя арабскими цифрами. При оформлении дат в документах, содержащих сведения финансового характера, допускается использование **словесно-цифрового** способа: день – арабские цифры, месяц – прописью, год – четыре арабские цифры, после которых ставится буква «г» с точкой.

Например, 05.07.2017, или 5 июля 2017 г.;

• прописными буквами печатаются: реквизит «Название вида документа», слова «УТВЕРЖДАЮ», «УТВЕРЖДЕНО», «СО-ГЛАСОВАНО» – в грифах согласования и утверждения, «ПРИ-КАЗЫВАЮ» – в приказах, «ПОСТАНОВЛЯЕТ» – в постановлениях, «РЕШИЛ» – в решениях, «ОБЯЗЫВАЮ», «ПРЕДЛАГАЮ» – в распоряжениях и указаниях, «СЛУШАЛИ», «ВЫСТУПИ-ЛИ», «ПОСТАНОВИЛИ», «РЕШИЛИ» – в протоколах, фамилии работников в текстах приказов по личному составу, названия разделов и подразделов в организационных документах;

• слова «Примечание», «Основание», а также слово «Приложение» в реквизите «Отметка о наличии приложения» печатаются от границы левого поля и оставляются открытыми, а относящаяся к ним информация печатается столбцом через межстрочный интервал точно 14 пт:

Приложение: 1. Инструкция по делопроизводству на 12 л. в 3 экз. 2. Отзыв на проект инструкции на 3 л. в 2 экз.

Основание: докладная записка начальника производственного отдела А. Н. Семенова от 26.11.2017 № 1-15/120;

• если **заголовок к тексту** превышает пять строк, его допускается продлевать до границы шестого положения табулятора (120 мм от границы левого поля), а при оформлении документа на листах формата А4 в альбомной ориентации – от восьмого положения табулятора (160 мм);

• слова «СЛУШАЛИ», «ВЫСТУПИЛИ», «РЕШИЛИ», «ПО-СТАНОВИЛИ», «ПРИКАЗЫВАЮ», «ПРЕДЛАГАЮ», «ОБЯЗЫ-ВАЮ» в тексте документа печатаются от нулевого положения (0 мм);

• новый лист документа не допускается начинать последней неполной строкой абзаца;

• документы со сроком хранения до трех лет включительно допускается печатать на двух сторонах листа.

## *Оформление текста сложной структуры*

Тексты сложных по содержанию документов (приказов, распоряжений, протоколов, инструкций и др.) делятся на пункты, пункты могут подразделяться на подпункты, подпункты – на абзацы. В больших по объему документах пункты могут объединяться в главы.

Главы нумеруются арабскими цифрами, после которых точка не ставится. Главы должны иметь заголовки, точка в конце заголовка не ставится. Если заголовок состоит из двух предложений, то их разделяют точкой. В заголовках не допускается перенос слов на следующую строку, применение римских цифр, математических знаков и греческих букв.

# **ГЛАВА 2 ПОРЯДОК ПЛАНИРОВАНИЯ И РАСХОДОВАНИЯ СРЕДСТВ НА ОПЛАТУ ТРУДА**

Пункты нумеруются арабскими цифрами с точкой и записываются с абзацного отступа.

Подпункты нумеруются арабскими цифрами и записываются с абзацного отступа. Номер подпункта включает номер пункта и номер подпункта, после которых ставятся точки.

Текст пункта начинается с прописной буквы, текст подпункта – со строчной, если подпункты вводятся через точку с запятой, или с прописной, если подпункты вводятся через точку.

*Например*,

4. Инспекторам по основной деятельности отделения социальной помощи на дому:

4.1. подготовить организационно-методическую документацию по открытию клуба «Сединка»;

4.2. организовать приглашение участников торжественного мероприятия.

Нумерация пунктов должна быть сквозной для всего документа, подпунктов – сквозной для каждого пункта.

В тексте документа перед каждой позицией перечисления, выделенной абзацным отступом, дефис или иной знак не ставится. После перечисления, кроме последнего, ставится точка с запятой.

*Например*,

1.2. Заместитель директора по научной работе:

отвечает за постановку научно-исследовательской и методической работы;

разрабатывает перспективные и годовые планы работы института, готовит отчеты об их выполнении;

организует и руководит работой экспертной комиссии института.

В распорядительных документах организаций, действующих на принципах единоначалия, текст излагается от первого лица единственного числа: «ПРИКАЗЫВАЮ», «ПРЕДЛАГАЮ» и др.

В распорядительных документах коллегиальных органов текст излагается от третьего лица единственного числа: «ПОСТАНОВЛЯЕТ», «РЕШИЛ» и др.

## *Оформление числовых данных в тексте документа*

Даты и календарные сроки необходимо писать словесно-цифровым способом: 15 апреля 2007 г., в апреле 2006 г., **но** за 10 месяцев 2006 **года**, в 2007 **году**, план на 2007 **год**; в **первом** полугодии 2007 г., во **второй** декаде августа, **но** в **I** квартале 2007 г.

При датировании документов, резолюций на документах, виз, отметок об исполнении применяется цифровое оформление дат: 05.06.2006, 10.12.2006, но не 05.06.2006 г.

Денежные выражения необходимо писать цифрами и словами: 300 тыс. рублей, 10 млн рублей, 28 долларов США, 157 евро, в сумме 24 рублей, в сумме 1 251 рубля, в сумме 123 долларов США.

Названия единиц измерения в тексте документа нужно писать: 5 тыс. метров, 16 тонн, 120 кв. метров, 60 куб. метров, 20 млн тонн.

Существительное после дробного числа согласуется с дробной его частью и ставится в родительном падеже единственного числа: 26,5 метра, 26,5 кв. (квадратного) метра, **но** 26,5 тыс. (тысячи) **метров**, 21 процент, **но** 21,5 процента.

Сложные существительные и прилагательные, имеющие в своем составе числительные, пишутся: 150-летие, 25-процентный, 3-дневный (и трехдневный), 12-часовой.

### *Оформление сносок в тексте документа*

Если необходимо пояснить отдельные слова, словосочетания или данные, приведенные в тексте документа, то после них ставят надстрочный знак сноски: арабскую цифру со скобкой или символы \* (не более трех на странице).

Текст сноски располагают с абзацного отступа в конце страницы, на которой приведено поясняемое слово (словосочетание или данные), а текст сноски, относящийся к данным таблицы, – в конце таблицы над линией, обозначающей окончание таблицы. Сноску отделяют от текста короткой сплошной тонкой горизонтальной линией с левой стороны страницы.

Текст сноски пишут с прописной буквы через пробел после знака сноски, выделяют уменьшенным размером шрифта (12 пт), в конце ставят точку.

*Например,*

**...частота вибрации\* ± 0,5 Гц на частотах до 35 Гц.**

**\* При испытаниях методом фиксированных частот.**

*или*

\_\_\_\_\_\_\_\_\_

\_\_\_\_\_\_\_\_\_\_\_\_\_

**Основанием для выполнения НИР является техническое задание (Т3)1 на ее выполнение и/или договор с заказчиком2 – в случае выполнения работы по заказу.**

…

**1 ТЗ утверждает руководитель организации-заказчика (в случае договорных НИР) или руководитель организации-исполнителя (в случае инициативных НИР).**

**2 Заказчиком НИР может быть государственный заказчик или субъект хозяйствования любой формы собственности, заинтересованный в его результатах.**

# *Оформление примечания*

Примечания включают в текст документа, если к его отдельным положениям или таблицам необходимо привести поясняющие сведения или справочные данные, не влияющие на их содержание.

Примечание помещают непосредственно после положения, к которому относится это примечание.

Примечание к таблице помещают в конце таблицы над линией, обозначающей окончание таблицы. При этом примечание отделяют от таблицы сплошной тонкой горизонтальной линией.

Слово «Примечание:» печатается от границы левого поля и оставляется открытым, а относящаяся к нему информация печатается столбцом через межстрочный интервал точно 14 пт.

Несколько примечаний, сгруппированных вместе, нумеруют по порядку арабскими цифрами.

# *Оформление таблиц*

Таблицу размещают сразу под текстом, где она впервые упоминается, или на следующей странице.

Обязательные элементы таблицы и порядок их графического расположения:

Слева над таблицей размещают слово «Таблица», затем порядковый номер таблицы в документе арабскими цифрами. Точка после номера таблицы не ставится. При необходимости после знака «–»

приводят название таблицы с прописной буквы. В конце названия точка не ставится. Переносы слов в наименовании таблицы не допускаются.

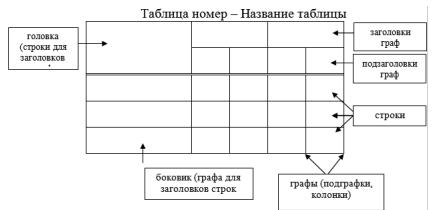

Таблица 2 – Аналитические данные по выполнению плана ремонтных работ

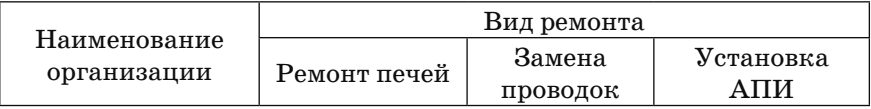

Горизонтальные и вертикальные линии, разграничивающие строки таблицы, допускается не проводить, если их отсутствие не затрудняет пользование таблицей.

Заголовки граф и строк таблицы следует писать с прописной буквы, а подзаголовки граф – со строчной буквы, если они составляют одно предложение с заголовком, или с прописной буквы, если они имеют самостоятельное значение. В конце заголовков и подзаголовков граф и строк точки не ставят. Заголовки и подзаголовки граф указывают в единственном числе.

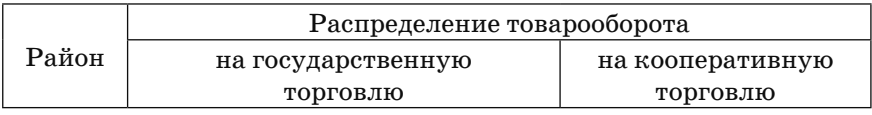

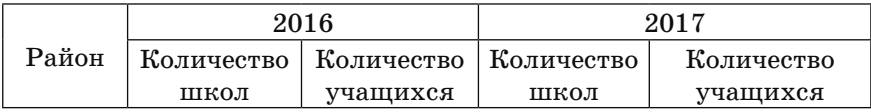

При необходимости допускается располагать заголовки граф перпендикулярно строкам таблицы.

В боковике таблицы текст каждой позиции должен начинаться с прописной буквы. Знаки препинания ставятся только внутри предложения.

В прографке текст следует писать со строчной буквы, за исключением имен собственных.

При делении таблицы на части допускается головку во второй части (и последующих частях) не повторять, заменяя ее соответствующими номерами граф, если это не затруднит понимание содержания таблицы. При этом графы нумеруют арабскими цифрами.

Слово «Таблица» указывают один раз слева над первой частью таблицы, над другими частями пишут слова «Продолжение таблицы» или «Окончание таблицы» с указанием номера таблицы.

Употребление графы «Номер по порядку» допустимо только в случаях, когда может понадобиться ссылка на строки. Обозначается **№ п/п**. Если есть необходимость пронумеровать показатели, то их порядковый номер ставится в боковик таблицы непосредственно перед их наименованием.

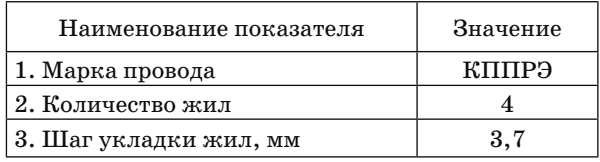

Числовые значения показателя должны проставляться на уровне последней строки наименования показателя. В том случае, когда значение показателя раскрывается текстом, запись должна начинаться на уровне первой строки наименования показателя.

При отсутствии отдельных данных в таблице проставляется прочерк (тире).

Если в таблице отсутствуют горизонтальные линии, текст, повторяющийся в строках одной и той же графы и состоящий из одиночных слов, чередующихся с цифрами или буквенно-цифровыми обозначениями, заменяют кавычками. Не допускается заменять кавычками повторяющиеся в таблице цифры, знаки процента и номера, обозначения марок материалов и типоразмеров продукции.

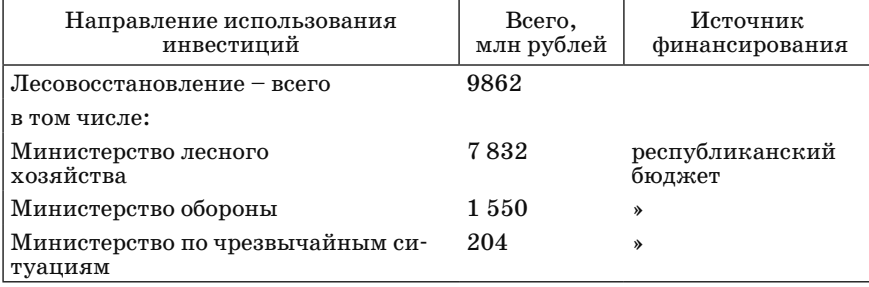

Единица измерения, общая для всех показателей графы, выносится в заголовок графы, а единица измерения, общая для всех показателей таблицы, помещается над таблицей. При этом над таблицей наименование единиц измерения пишется в родительном падеже множественного числа в скобках, а в графе единица измерения – в скобках или через запятую.

(млн рублей)

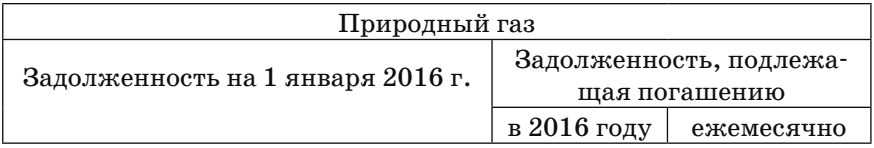

Если в таблице имеются сноски и примечания, то в конце таблицы приводят вначале сноски, а затем примечания. Примечания отделяют от сносок сплошной тонкой горизонтальной линией.

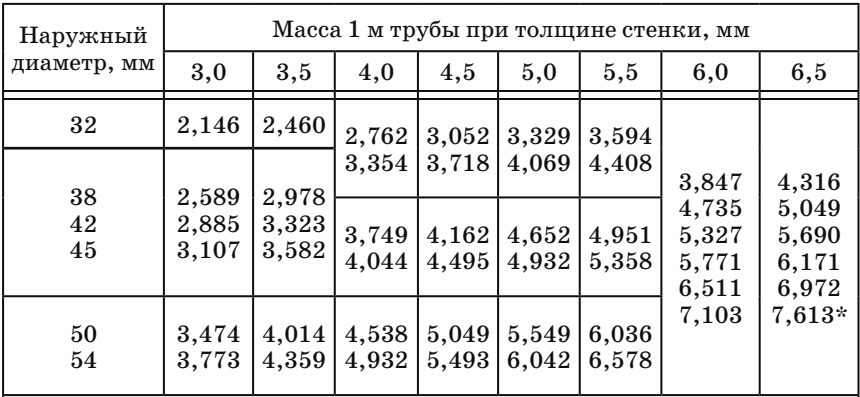

\*Трубу с наружным диаметром 54 мм и толщиной стенки 6,5 мм применяют только по согласованию с заказчиком (потребителем)

Примечание – Предпочтительным является применение труб с параметрами, значения которых обведены утолщенной линией

# **ЗАДАНИЯ ДЛЯ ПРОВЕДЕНИЯ ПРАКТИЧЕСКИХ ЗАНЯТИЙ ПО ТЕМЕ «ОФОРМЛЕНИЕ СЛУЖЕБНЫХ ДОКУМЕНТОВ С ИСПОЛЬЗОВАНИЕМ КОМПЬЮТЕРНЫХ ТЕХНОЛОГИЙ»**

## *Оформление шаблона общего бланка и бланка для писем*

*Задание.* Оформите шаблон общего бланка и бланка для писем Территориального центра социального обслуживания населения Энского района. Для ввода текста используйте таблицу размером 1 строка х 2 столбца. Шрифт Times New Roman, размер 10 пт.

#### **Образец общего бланка**

Энскі раённы выканаўчы камітэт Дзяржаўная установа «Тэрытарыяльны цэнтр сацыяльнага абслугоўвання насельніцтва Энскага раёна» (ТЦСАНЭР)

Энский районный исполнительный комитет Государственное учреждение «Территориальный центр социального обслуживания населения Энского района» (ТЦСОНЭР)

 $N_{\cdot}^{\circ}$ 

г. Энск

г. Энск

#### **Образец бланка для писем**

Энскі раенны выканаўчы камітэт Дзяржаўная установа «Тэрытарыяльны цэнтр сацыяльнага абслугоўвання насельніцтва Энскага раёна» (ТЦСАНЭР) вул. Энская, 49 220134, г. Энск т. (8 0163) 42 34 06, т./факс (8 0163) 258 30 25 Р.р. 49600246381004 ААБ «Беларусбанк» у фiлiяле № 512 г. Энска, код 604 \_\_\_\_\_\_\_\_\_\_\_\_\_\_№ \_\_\_\_\_\_\_\_\_

На № ад \_\_\_\_\_\_\_

Энский районный исполнительный комитет Государственное учреждение «Территориальный центр социального обслуживания населения Энского района» (ТЦСОНЭР) ул. Энская, 49 220134, г. Энск т. (8 0163) 42 34 06, т./факс (8 0163) 258 30 25 Р.с. 49600246381004 АСБ «Беларусбанк» в филиале № 512 г. Энска, код 604

# *Оформление проекта приказа*

### *Задание № 1*

Оформите проект приказа директора ТЦСОНЭР И. И. Иванова об открытии клуба «Сединка» для граждан пожилого возраста. Приказ завизирован юрисконсультантом центра В. В. Воробьевым. С приказом ознакомлен заведующий отделением социальной помощи на дому О. О. Буслик.

#### **Текст приказа**

С целью оказания социально-психологической помощи гражданам пожилого возраста, содействия раскрытию и реализации их творческого и жизненного потенциала, организации культурного досуга

ПРИКАЗЫВАЮ:

1. Организовать работу клуба «Сединка» для граждан пожилого возраста, проживающих на территории Эммского поселкового совета, обслуживаемой филиалом государственного учреждения «Территориальный центр социального обслуживания населения Энского района», в г. п. Эммск.

2. Провести 09.01.2017 торжественное открытие клуба «Сединка» в поселковом исполнительном комитете г. п. Эммск.

3. Заведующему отделением социальной помощи на дому О. О. Буслик в связи с проведением мероприятия согласовать вопрос о порядке его организации и проведении с председателем Эммского поселкового исполнительного комитета В. В. Петровым.

4. Инспекторам по основной деятельности отделения социальной помощи на дому:

4.1. подготовить организационно-методическую документацию по открытию клуба «Сединка»;

4.2. организовать приглашение участников торжественного мероприятия.

5. Контроль за исполнением приказа возложить на заведующего отделением социальной помощи на дому О. О. Буслик.

#### *Задание № 2*

Оформите проект приказа директора ТЦСОНЭР И. И. Иванова о командировании Анны Игоревны Олешко, социального работника отделения социальной помощи на дому, в государственное учреждение образования «Республиканский институт повышения квалификации и переподготовки работников Министерства труда и социальной защиты Республики Беларусь» на 13 дней с 09.01.2017 по 21.01.2017 для прохождения курсов повышения квалификации. Основание: график повышения квалификации работников ТЦСОНЭР на 2017 г., заявление А. И. Олешко.

Приказ завизирован юрисконсультантом центра В. В. Воробьевым, с приказом ознакомлена А. И. Олешко.

### *Оформление проекта решения*

*Задание.* Оформить проект решения Энского районного исполнительного комитета об утверждении инструкции о порядке и условиях предоставления транспортных услуг «Социальное такси» государственным учреждением «Территориальный центр обслуживания населения Энского района». Решение подписано председателем Энского районного исполнительного комитета Ю. Ю. Юровичем и управляющим делами О. О. Олейником.

#### **Текст проекта решения**

Во исполнение пункта 14 приложения 2 программы «Социальная защита семьи и детей» Президентской программы «Дети Беларуси» с целью развития транспортных услуг и с учетом потребностей в этих услугах различных категорий семей и граждан Энский районный исполнительный комитет

РЕШИЛ:

Утвердить прилагаемую инструкцию о порядке и условиях предоставления транспортных услуг «Социальное такси» отдельным категориям семей и граждан государственным учреждением «Территориальный центр обслуживания населения Энского района».

## *Оформление проекта распоряжения*

*Задание.* Оформить распоряжение заместителя директора ТЦСОНЭР от 27.09.2018 № 218 об обеспечении выполнения плана производственного цеха в IV квартале 2018 г.

#### **Текст распоряжения**

В целях обеспечения запланированного выпуска продукции производственного цеха в IV квартале 2018 г.

#### ОБЯЗЫВАЮ:

1. Начальника отдела снабжения Н. С. Блещика подготовить уточненный график поставок сырья акционерным обществом «Заря» в IV квартале 2018 г.

Срок исполнения – 05.10.2018.

2. Начальника производственного цеха О. В. Кримовскую подготовить предложения по сокращению трудозатрат на производство единицы продукции и представить их на рассмотрение дирекции ТЦСОН.

Срок представления – 15.10.2018.

### *Оформление проекта служебного письма*

*Задание № 1.* Оформите письмо-ответ об использовании денежных средств ТЦСОНЭР Председателю комитета по труду, занятости и социальной защите Энского районного исполнительного комитета И. П. Александрову. Инициативное письмо зарегистрировано 20.12.2016 под номером 22/09-5907.

Письмо содержит приложение. Подписано директором центра И. И. Ивановым. Подготовила письмо специалист А. И. Воробьева, рабочий телефон 22 26 07.

Приложение к письму утверждено директором центра И. И. Ивановым, подписано главным бухгалтером центра С. И. Карповой.

#### **Текст письма**

Государственное учреждение «Территориальный центр социального обслуживания населения Энского района сообщает, что во исполнение п. 14 подпрограммы «Социальная защита семьи и детей» Президентской программы «Дети Беларуси», для развития форм транспортных услуг, 26.12.2016, согласно запросу ценовых предложений, центр приобрел шестиместный бортовой тентованный автомобиль ГАЗ-330232-418 стоимостью 32 млн 37 тысяч (Тридцать два миллиона тридцать семь тысяч) неденоминированных рублей в ООО «Мидивисана» (г. Минск), предложившей наименьшую цену закупки. Неиспользованными остались денежные средства в сумме 2 млн 963 тысячи (Два миллиона шестьсот шестьдесят три тысячи) неденоминированных рублей.

Просим Вас рассмотреть вопрос о возможности использования денежных средств реабилитации в пункт проката (по этой же подпрограмме, п. 3), так как у нас имеется большой спрос на инвалидные коляски, ходунки регулируемые и функциональные кресла, которых в пункте проката центра в наличии нет. Смета на технические средства реабилитации прилагается.

#### РАСЧЕТ

### денежных средств, выделенных для приобретения автомобиля и других средств реабилитации в пункт проката для развития транспортных услуг на основании подпрограммы «Социальная защита семьи и детей» Президентской программы «Дети Беларуси»

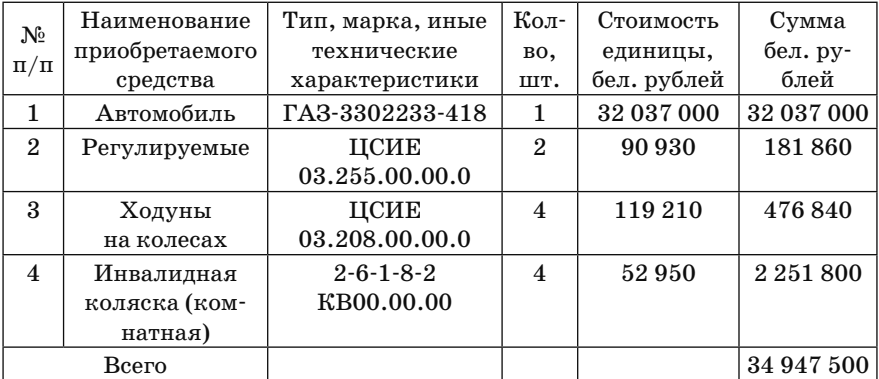

*Задание*. Оформите как входящее письмо от 05.01.2017 № 3.1- 03/3 частного унитарного предприятия о выполнении работ по ремонту печного отопления в адрес директора ТЦСОНЭР И. И. Иванова. Письмо является ответом на письмо-запрос от 12.12.2016 № 01- 04/88. Письмо подписано директором ЧУП С. С. Спиридоновым, проект подготовил начальник отдела производственных работ С. Я. Бондарчук, р. т. 25 17 17.

#### **Текст письма**

Специалистами частного унитарного предприятия «Энский комбинат противопожарных работ» на отчетный период выполнены работы по ремонту печного отопления в 14 домовладениях на общую сумму 13 млн 500 тысяч (Тринадцать миллионов пятьсот тысяч) неденоминированных рублей. От ремонта отказались 10 граждан, 4 провели ремонт самостоятельно и 3 гражданина поменяли место жительства. Список граждан прилагается.

### *Оформление докладных записок*

*Задание № 1.* Составьте внешнюю докладную записку ТЦСОНЭР о ходе выполнения решения Энского райисполкома по обеспечению защиты населения и территории района от чрезвычайных ситуаций и формированию плана на 2017 год заместителю председателя Энского районного исполнительного комитета А. А. Левченко. Докладную записку подписал директор центра И. И. Иванов, подготовила бухгалтер С. И. Кравченко, р. т. 22 45 26.

#### **Текст докладной записки**

Согласно решению Энского райисполкома от 27.03.2016 №307 «О состоянии работы по обеспечению защиты населения и территории Энского района от чрезвычайных ситуаций в 2016 году и задачах на 2017 год» директору коммунального унитарного предприятия А. И. Коломийцевой, директору частного унитарного предприятия «Энский комбинат противопожарных работ» Д. Ф. Волкову, руководителям сельхозпредприятий, председателям посселисполкомов необходимо в срок до 01.12.2016 обеспечить выполнение плана по ремонту печного отопления, замене электропроводки в жилых домах одиноких, одиноко проживающих нетрудоспособных граждан, ветеранов Великой Отечественной войны, многодетных семей согласно прилагаемому списку и плану организационных мероприятий.

Управление по труду, занятости и социальной защите райисполкома несет ответственность за своевременную оплату ремонтных работ и достоверность списков социально незащищенных категорий граждан района, нуждающихся в оказании данных видов услуг. В связи с этим в вышеуказанные организации были направлены письма с уточненными списками нуждающихся в ремонтах граждан.

Согласно плану, утвержденному Энским райисполкомом на 2016 год, предусмотрен ремонт 43 печей и 41 неисправности электропроводки, а также установка 762 автономных пожарных извещателей (АПИ). На данные работы из средств местного бюджета было выделено 20 (Двадцать) млн рублей.

Согласно уточненным с посселисполкомами данным выявлено, что в ремонте печей нуждаются 35 граждан из 43 изначально планируемых для выполнения работ (3 чел. умерло; 1 чел. выбыл в дом-интернат; 4 чел. отказалось); в ремонте, замене электропроводки нуждаются 37 граждан из 41 (2 чел. умерло; 2 чел. изменили место жительства).

Аналитические данные по выполнению запланированных работ приведены в таблицах 1 и 2.

Таблица 1 – Аналитические данные по выполнению плана ремонтных работ по видам ремонтов и категориям нуждающихся

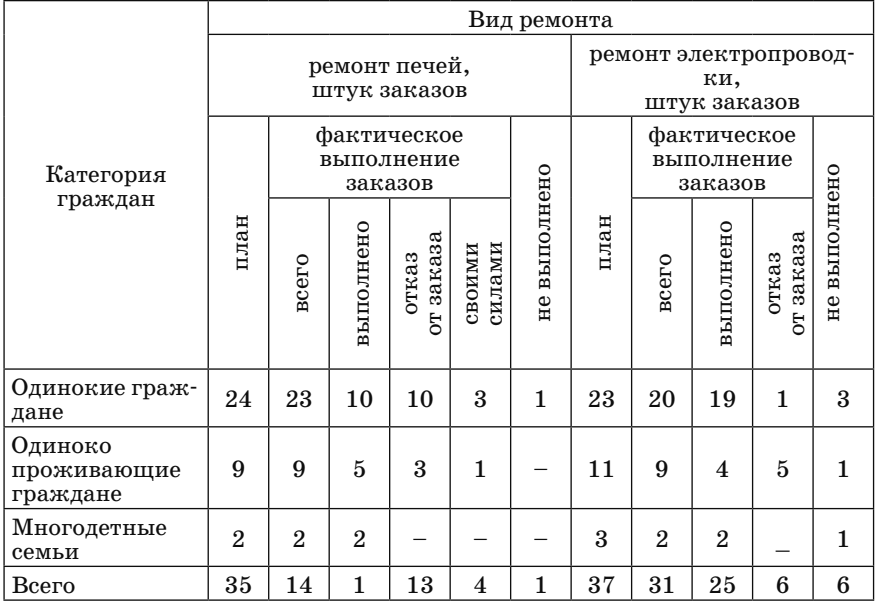

Таблица 2 – Аналитические данные по выполнению плана ремонтных работ по видам ремонтов и наименованию организаций-подрядчиков

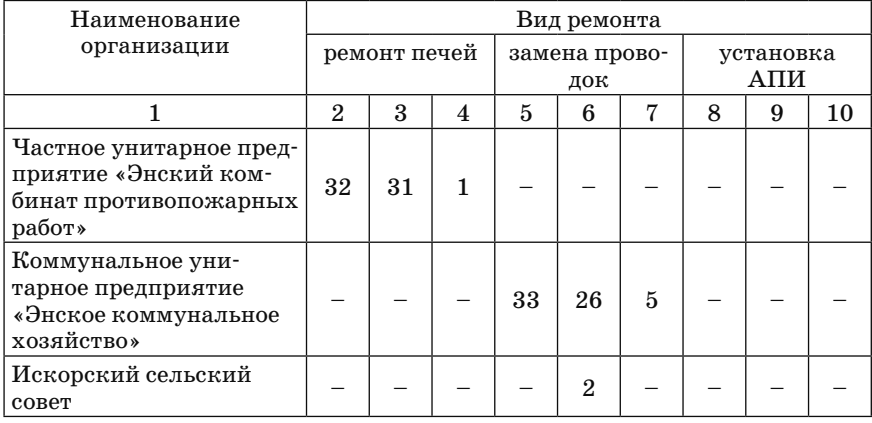

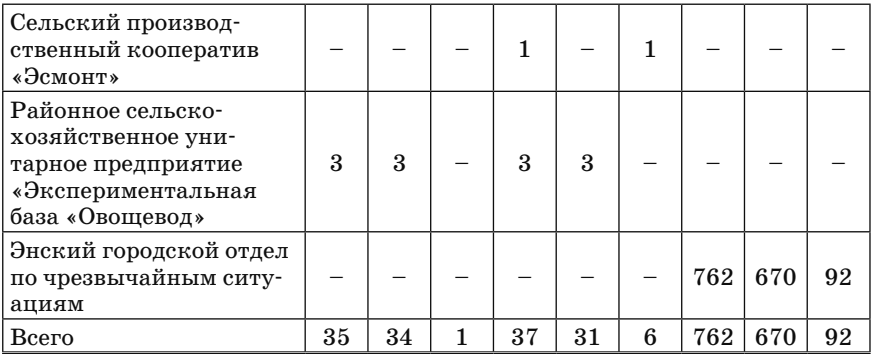

О ходе выполнения ремонтных работ на 2016 год в ТЦСОНЭР не предоставлена запрашиваемая информация от сельскохозяйственного производственного кооператива «Эсмонт», в который было направлено 3 письма-запроса.

Специалистами частного унитарного предприятия «Энский комбинат противопожарных работ» на отчетный период выполнены работы по ремонту печного отопления в 14 домовладениях на общую сумму 13 млн. 500 тысяч (Тринадцать миллионов пятьсот тысяч) рублей. От ремонта отказались 10 граждан, 4 произвели ремонт самостоятельно и 3 гражданина поменяли место жительства.

Специалистами коммунального унитарного предприятия «Энское коммунальное хозяйство» на отчетный период выполнены работы по ремонту электропроводки в 20 домовладениях (заказчиков отказалось) на общую сумму 8 млн (Восемь миллионов) рублей, из которых 2 млн 400 тысяч рублей оплачено. Документация о выполненных работах на сумму 5 млн 690 тысяч рублей находится на контроле в УКС.

ТЦСОНЭР закуплено и передано в Энский городской отдел по чрезвычайным ситуациям 730 штук АПИ на сумму 9 млн 600 тысяч (Девять миллионов шестьсот тысяч) рублей. На 16.11.2016 данной организацией установлено 670 извещателей с учетом выбывших и умерших граждан. По остальным 92 АПИ информация ТЦСОНЭР не предоставлена. Согласно обращениям, поступившим в ТЦСОНЭР и переданным в данную организацию, в ремонте печного отопления на 2017 год нуждается 46 граждан уязвимых категорий, в замене электропроводки – 21 человек, в установке АПИ – 13 (сведения прилагаются).

На отчетный период в ТЦСОНЭР от Энского городского отдела по чрезвычайным ситуациям не поступила запрошенная информация о количестве граждан, включенных в план ремонтов на 2017 год.

Обращаем внимание, что ТЦСОНЭР не располагает информацией о плане ремонтов на 2017 год, под угрозой срыва находится выполнение «Комплексной программы по совершенствованию системы социальной работы с одинокими гражданами пожилого возраста в Республике Беларусь», так как обращения граждан по данным видам социальных услуг (ремонт печей, проводки), не реализованные в предыдущие годы, должны были быть внесены в данный план ремонтов. Информация о вышеуказанных обращениях граждан неоднократно направлялась в Энский городской отдел по чрезвычайным ситуациям, которым произведена экспертиза и установлена необходимость проведения ремонтов.

*Задание № 2.* Оформите внутреннюю докладную записку инженера технического отдела В. В. Петрова на имя директора ТЦСОНЭР И. И. Иванова от 10.10.2018 о приобретении ксероксов для тиражирования рекламных буклетов для производственного отдела. К докладной записке прилагается Расчет-обоснование выделения средств на оргтехнику на двух листах.

#### **Текст докладной записки**

С целью изготовления качественной рекламной продукции для производственного отдела мною произведен анализ соответствия наших рекламных буклетов европейским стандартам. Результаты анализа отражены в Расчете-обосновании выделения средств на оргтехнику.

Прошу выделить средства для закупки аппаратов «ксерокс» последних моделей.

### *Оформление служебных справок*

### *Задание № 1*

Оформите внешнюю служебную справку ТЦСОНЭР от 12.01.2018 о наличии в архиве дел постоянного срока хранения по состоянию на 31.12.2017 заместителю председателя Энского районного исполнительного комитета А. А. Семенову. Справка подписана архивистом Т. Н. Лопухиной и директором центра И. И. Ивановым.

#### **Текст справки**

В архиве ТЦСОНЭР хранятся следующие дела постоянного срока хранения:

1. Учредительные документы ТЦСОНЭР (устав, свидетельство о регистрации и т. д.).

2. Приказы директора ТЦСОНЭР по основной деятельности за 2015 год.

3. Приказы директора ТЦСОНЭР по основной деятельности за 2016 год.

4. Приказы директора ТЦСОНЭР по основной деятельности за 2017 год.

5. Протоколы общих собраний работников и документы к ним за 2015 год.

6. Протоколы общих собраний работников и документы к ним за 2016 год.

7. Протоколы общих собраний работников и документы к ним за 2017 год.

8. Журнал регистрации приказов директора ТЦСОНЭР по основной деятельности за 2015 год.

9. Журнал регистрации приказов директора ТЦСОНЭР по основной деятельности за 2016 год.

10. Журнал регистрации приказов директора ТЦСОНЭР по основной деятельности за 2017 год.

Итого в архиве ЧУП «Эльвира» хранится 10 (Десять) дел постоянного срока хранения.

*Задание № 2*

Оформите внутреннюю справку на имя директора ТЦСОНЭР от 08.01.2018 о прохождении повышения квалификации сотрудниками центра в 2017 году по состоянию на 31.12.2017. Справку подготовила секретарь приемной директора А. П. Самойлова.

### **Текст справки**

В течение января-декабря 2017 года повышение квалификации прошли следующие сотрудники ТЦСОНЭР:

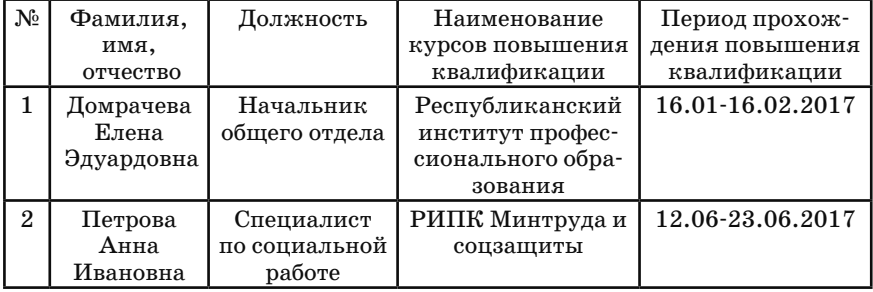

### *Оформление объяснительных записок*

*Задание.* Оформите объяснительную записку о неисполнении задания за ноябрь 2017 года на имя директора ТЦСОНЭР И. И. Иванова от секретаря общего отдела Г. П. Красновой.

#### **Текст объяснительной записки**

Я, Краснова Галина Петровна, секретарь общего отдела, согласно приказу о подготовке документов ТЦСОНЭР к передаче в архив должна была до 01.11.2017 провести техническую обработку дел, хранящихся в общем отделе. Эта работа не была выполнена мною полностью, поскольку с 15.10.2017 я находилась в отпуске. Я полагала, что так как срок передачи всех дел ТЦСОНЭР в архив назначен на декабрь, я смогу завершить эту работу после выхода из отпуска.

### *Оформление актов*

*Задание.* Оформите акт об уничтожении гуманитарного груза в ТЦСОНЭР. Основанием является приказ директора центра И. И. Иванова от 05.01.2017 № 4. Состав комиссии: председатель ков миссии – инспектор по основной деяельности В. В. Вовк, члены комиссии – старший инспектор по кадрам Т. И. Семенова, главный бухгалтер Б. Б. Боброва. Присутствовали – зам. главного бухгалтера управления по труду, занятости и социальной защите П. Г. Ушакова; главный специалист управления по труду, занятости и социальной защите З. И. Величко. Акт составлен в двух экземплярах, первый экземпляр направляется в бухгалтерию, второй – в дело  $\mathbb{N}$ <sup>1-11</sup>. С актом ознакомлены 3. И. Величко, П. Г. Ушакова.

#### **Текст акта**

Центром 29.12.2016 получен рисовый напиток в виде гуманитарного груза, предоставленного сельскохозяйственным коммунальным предприятием «Заря» (ул. Прямая, 156, 225710, г. Энск; р/с 3015201580012 в Приорбанке, код 984) согласно товарно-транспортной накладной от 22.12.2016 № 059376.

Комиссия установила непригодность к употреблению 57 кг рисового напитка. Герметичность упаковки была повреждена при транспортировке: пакеты с напитком измяты, полупусты и выделяют устойчивый кислый запах.

Комиссия приняла решение по уничтожению 57 кг рисового напитка на общую сумму 52 (Пятьдесят два) рубля.

Рисовый напиток уничтожен путем выливания из тары. Упаковочный материал и тара сданы в макулатуру.

### *Оформление протоколов*

*Задание № 1.* Оформить полный протокол по приведенному ниже составу реквизитов.

Департамент по архивам и делопроизводству Министерства юстиции Республики Беларусь. Белорусский научно-исследовательский институт документоведения и архивного дела (БелНИИДАД). Протокол заседания ученого совета от 09.10.2006. Председатель – И. И. Иванов, секретарь – П. П. Петров, присутствовали – 19 человек (список прилагается). Повестка дня: 1. О ходе разработки Методических рекомендаций по применению СТБ «Требования к оформлению документов». Информация зав. отделом документоведения Б. Б. Бобровой. 2. О ходе разработки «Автоматизированной системы для ведения списков источников комплектования архивов». Сообщение зав. отделом ААТ С. С. Сидорова.

1. СЛУШАЛИ: Б. Б. Борову – Цель методических рекомендаций – разъяснить отдельные положения стандарта. В ходе работы над рекомендациями подготовлены три раздела. ВЫСТУПИЛИ: В. В. Волкова – Считаю целесообразным заменить название «Методические рекомендации» на «Методические указания». Б. Б. Боброва – Название будет изменено при подготовке окончательного варианта проекта. РЕШИЛИ: 1.1. Считать плановую тему «Методические рекомендации по применению СТБ «Требования к оформлению документов» в основном выполненной. 1.2. Представить окончательный вариант «Методических рекомендаций» на рассмотрение в Департамент по архивам и делопроизводству до 01.11.2006.

2. СЛУШАЛИ: С. С. Сидорова – Сообщение прилагается. ВЫСТУПИЛИ: В. В. Волкова – Каковы сроки введения системы в действие? С. С. Сидоров – Завершение работы и обучение заказчика планируется на IV квартал 2006 года. Д. Л. Жуков – Какова эффеко тивность системы? С. С. Сидоров – Автоматизированная система позволяет делать выборку по различным критериям, сокращает затраты времени на поиск информации. РЕШИЛИ: 2.1. Одобрить ход разработки автоматизированной системы. 2.2. Завершить разработку темы к 10.12.2006.

Подписано председателем и секретарем.

### *Задание № 2*

Используя информацию полного протокола, оформите сокращенный протокол.

### *Задание № 3*

Используя информацию полного протокола, оформите сокращенный протокол.

## **Оформление выписок из документов**

### *Задание № 1*

Оформите выписку из полного протокола по второму вопросу. *Задание № 2*

Оформите выписку из приказа директора ТЦСОНЭР И. И. Иванова об открытии клуба «Сединка» для граждан пожилого возраста по четвертому вопросу.

# **ОСНОВНЫЕ ПРИНЦИПЫ РАБОТЫ В СИСТЕМЕ ЭЛЕКТРОННОГО ДОКУМЕНТООБОРОТА «ДЕЛО»**

### *Назначение системы*

Система электронного документооборота ДЕЛО (СЭД «Дело») – информационная система, предназначенная для автоматизации делопроизводственной деятельности в организациях и на предприятиях. Система функционирует на локальной вычислительной сети, объединяющей компьютеры, установленные на рабочих местах работников структурных подразделений, участвующих в делопроизводственных технологических процессах.

Система позволяет обеспечить как автоматизацию деятельности делопроизводственных служб организации: экспедиция, канцелярия, общий отдел, группа контроля и т. п.; так и делопроизводственной деятельности других структурных подразделений.

Основные функции СЭД «Дело»:

*• единая* регистрация всей поступающей корреспонденции, включая письма и обращения граждан, с последующим направлением корреспонденции на рассмотрение руководству организации или в ее структурные подразделения;

*• единая* регистрация всей исходящей корреспонденции организации и ее внутренних документов;

• регистрация движения документов (документооборота) внутри организации, включая резолюции, отчеты об исполнении, согласование (визирование) документов;

• списание документов в дело в соответствии с принятой в организации номенклатурой дел;

• осуществление контроля своевременного исполнения поручений, обращений граждан и организаций, резолюций и указаний руководства; проверка правильности и своевременности исполнения документов;

• поиск документов по различным критериям и получение статистических отчетов по документообороту организации.

## *Основные понятия системы электронного документооборота «Дело»*

**Пользователь** – сотрудник, непосредственно работающий с системой на автоматизированном рабочем месте. Выполняет технологические функции, вводя данные о документах, их местонахождении и исполнении. При этом отдельные пользователи могут вводить информацию за одного или нескольких должностных лиц.

Каждый пользователь имеет свой личный идентификатор и пароль.

**Системный технолог** – квалифицированный пользователь, обладающий обширными правами при работе в системе, обеспечивающий деятельность остальных пользователей системы. Выполняет операции по контролю и исправлению ошибок в работе пользователей, заполнению, дополнению и изменению содержимого справочников системы, настраивая систему на существующие правила и текущие изменения в структуре документооборота организации.

Системным технологом должен быть работник, знающий принятый для данного предприятия порядок документооборота и обладающий навыками работы с компьютером.

**Справочник** – база данных, заполняемая системным технологом с целью настройки системы. Содержит сведения, часто используемые и повторяемые в различных электронных формах.

*РК* **документа** – электронный аналог традиционной регистрационно-контрольной карточки, используемой в бумажном делопроизводстве и документообороте организации.

**Картотека** – база данных РК.

**Должностное лицо** – сотрудник предприятия, являющийся официальным участником документооборота (корреспондентом или адресатом).

Действия, производимые должностными лицами с документами: составление, визирование, подписание, утверждение, наложение резолюции, регистрация, исполнение, проставление отметки об исполнении. Регистрируемые системой должностные могут не быть ее пользователями. Если должностное лицо является одновременно и пользователем системы, то оно обязательно регистрируется в качестве пользователя.

**Кабинеты** – совокупность папок, в которых накапливается информация о документах и резолюциях, направляемых должностным лицам для работы.

Каждое должностное лицо может быть приписано только к одному кабинету, поскольку туда будут направляться все адресованные ему документы, поручения по ним, отчеты исполнителей по резолюциям этого должностного лица.

Работу с документами в кабинете осуществляют пользователи, которым открыт доступ к одной, нескольким или всем папкам кабинета.

Кабинет рекомендуется организовывать в автоматизированном рабочем месте должностного лица, в обязанности которого входит ведение делопроизводства в подразделении организации (предприятия).

**Владелец кабинета** – все приписанные к кабинету должностные лица.

**Папки кабинета** – перечень документов, резолюций и отчетов по резолюциям, с которыми осуществляются действия владельцем кабинета.

**Гриф доступа** – право доступа к сведениям о документе, назначаемое системным технологом в специализированном справочнике системы.

**Электронный документ** – электронная копия бумажного документа, прикрепленная в регистрационную карточку в раздел «Файлы». Формат электронного документа не регламентирован, это могут быть отсканированное изображение бумажного документа, тексты, таблицы, графика, звуковые и видеоизображения. При вызове электронного документа система запускает соответствующую программу для работы с файлом.

Доступ к файлам электронных документов может регламентироваться отдельно от грифа документа.

**Связки документов** – связь между регистрационными карточками одного документа с другими. Связей может быть одна или несколько (тематические, «в ответ на», «во исполнение» и др., в т. ч. с документами, не зарегистрированными в системе). Связки фиксируются в специализированном справочнике системы.

**Группы документов.** Все регистрируемые системой документы подразделяются на группы, определяемые системным технологом.

Группа документов – это множество документов организации, объеденных единой технологией работы с этими документами. Одним из главных формальных признаков того, что два документа относятся к разным группам документов, являются разные правила формирования регистрационного номера этих документов. Группа определяет вид регистрационной карточки и шаблон, по которому формируется регистрационный номер. Работа пользователя с документами может ограничиваться отдельными группами.

Типичными для организации являются следующие группы.

*Входящие –* все документы, поступающие в организацию (подразделение) из внешней среды (письма, обращения, заявления, приказы и распоряжения вышестоящих организаций).

*Внутренние –* документы, порождаемые в организации, подраз-

делении для реализации и/или принятия управленческих решений (приказы, распоряжения, проекты приказов, служебные записки, заявки).

*Исходящие –* документы, отправляемые во внешнюю среду (чаще всего письма).

**Регистрационный номер документа** – номер документа, присваиваемый при регистрации с целью идентификации документа.

Регистрационный номер документа формируется автоматически в соответствии с шаблоном, заданным для данной группы документов технологом системы.

Номер может включать в себя следующие элементы: индекс группы документов, порядковый номер (по группам, в соответствии с заданной системой формирования номеров), индекс дела по номенклатуре, индекс лица, подписавшего документ, индекс подразделения исполнителя.

# **ЗАДАНИЯ ДЛЯ ПРОВЕДЕНИЯ ПРАКТИЧЕСКИХ ЗАНЯТИЙ ПО ТЕМЕ «ТЕХНОЛОГИЯ ВЕДЕНИЯ ЭЛЕКТРОННОГО ДЕЛОПРОИЗВОДСТВА»**

### *Работа со справочниками*

*Задание.* Создайте группу внутренних документов Служебная переписка, в которой будут комплектоваться Служебные записки и Докладные записки.

- 1. Откройте подсистему Справочники: Пуск  $\rightarrow$  Программы  $\rightarrow$  Дело
- à Справочники.
- 2. Введите имя пользователя и пароль и нажмите кнопку Ввод.

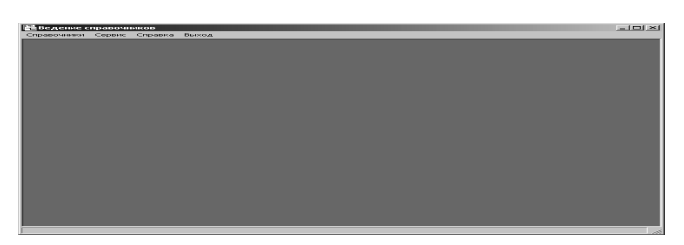

3. Выберите меню Справочники > Справочники Делопроизводства  $\rightarrow$  Группы документов.

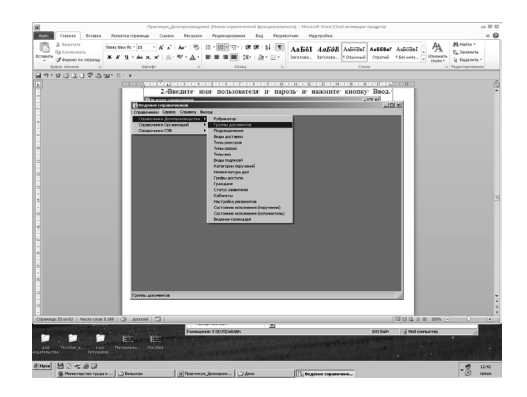

Откроется новое окно Группы документов.

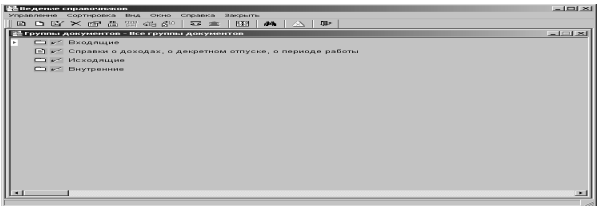

1. Создайте группу документов Внутренние документы: выберите меню Управление  $\rightarrow$  Добавить вершину.

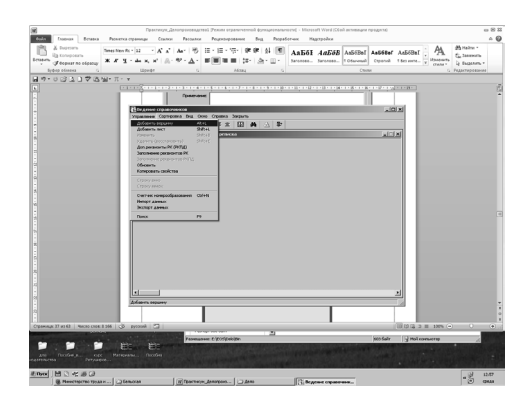

2. Заполните поля формы: индекс группы (02), наименование (Внутренние документы) и вид РК (не определена) и подтвердите ввод, нажав кнопку Записать.

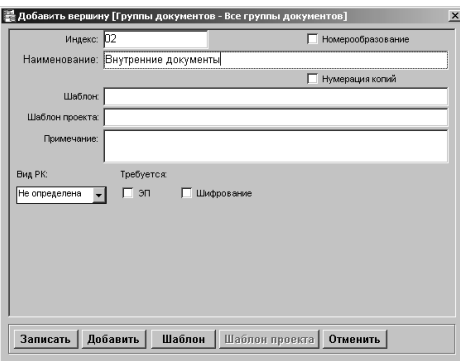

3. В результате образуется группа документов Внутренние документы.

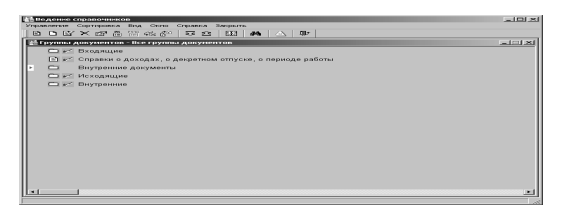

4. Откройте группу Внутренние документы двойным щелчком мыши на наименование группы.

5. Добавьте еще одну вершину справочника и создайте подгруппу Служебная переписка: Управление  $\rightarrow$  Добавить вершину.

6. Заполните поля формы: индекс группы (04), наименование (Служебная переписка) и вид РК (Исходящие) и подтвердите ввод, нажав кнопку Записать.

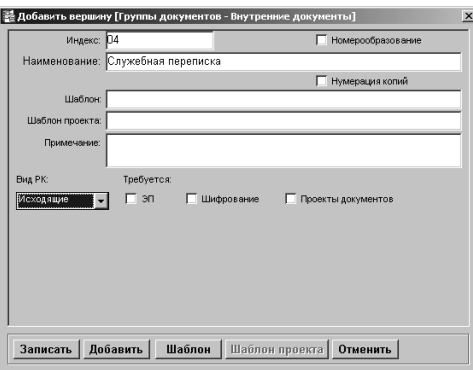

7. В группе Служебная переписка аналогичным образом создайте листы Служебная записка и Докладная записка.

8. Полученный результат будет выглядеть следующим образом:

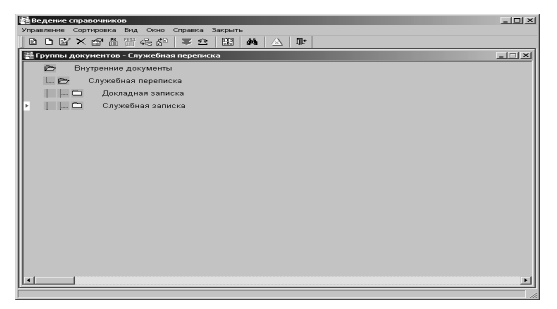

9. Завершите работу программы «Дело».

# *Обработка внутренних документов*

*Задание.* Отправьте соседу слева служебную записку. Полученную от него служебную записку примите к исполнению, введите резолюцию, плановую дату исполнения, добавьте исполнителя и контролера, введите отчет об исполнении, снимите с контроля и спишите в дело.

#### **Регистрация документа**

1. Загрузите программу «Дело».

2. Выберите Документы  $\rightarrow$  Регистрация документов  $\rightarrow$  выберите группу нового документа Служебная записка  $\rightarrow$  щелкните кнопку Выбрать.

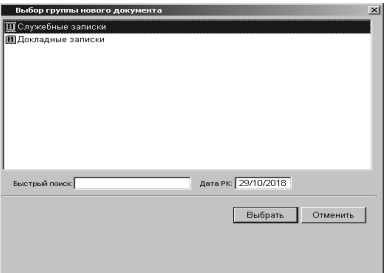

3. Если системный технолог определил, чтобы в регистрационный номер документа добавлялся номер дела по номенклатуре, откроется окно Номенклатура дел. В данном окне слева выберите свое подразделение, а справа номер дела, в котором будет храниться копия документа.

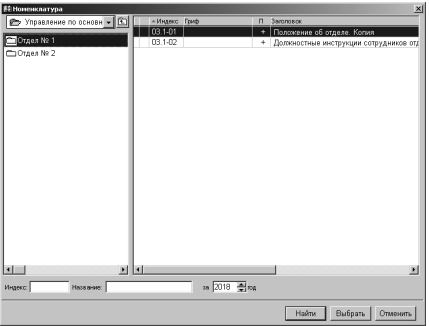

4. Заполните поля регистрационной карточки документа:

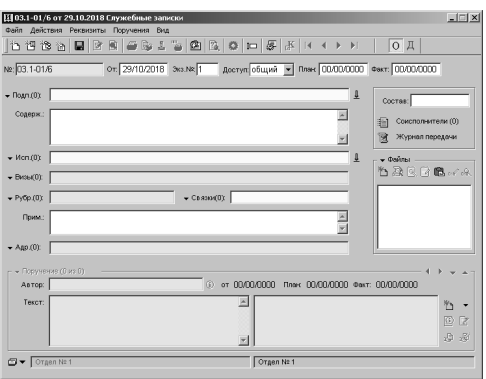

**№** – регистрационный номер документа. Формируется автоматически и состоит из номера дела по номенклатуре и порядкового номера документа в текущем делопроизводственном году.

**От** – текущая дата.

**Экз. №** – номер экземпляра текущего документа. Оставьте значение 1.

**Доступ** – общий.

**Подп.** {**0**} – фамилии и инициалы должностных лиц, подписавших документ. Выберите в иерархическом справочнике подразделений свое подразделение, затем начальника подразделения и щелкните кнопку Выбрать. В новом окне щелкните кнопку ОК. Если документ подписывается несколькими должностными лицами, они последовательно выбираются из справочника и переносятся в поле формирования списка кнопкой с изображением стрелки.

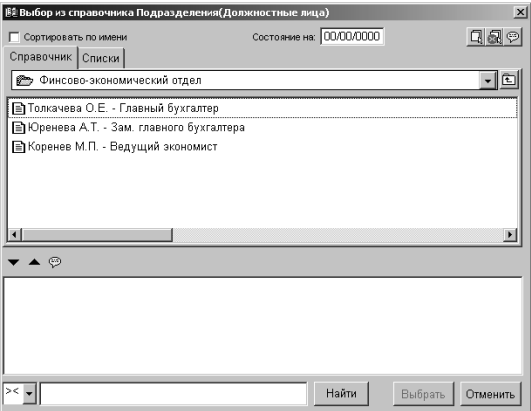

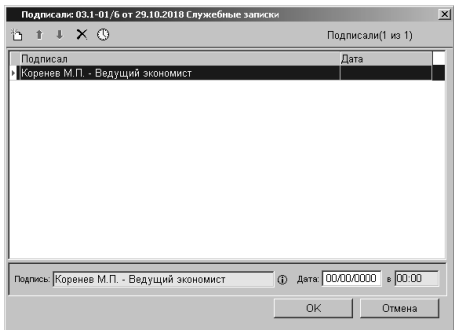

**Содерж.** – введите с клавиатуры краткое содержание регистрируемого документа, например, О предоставлении информации.

**Исп.** {**0**} – выберите из иерархического справочника свое подразделение, затем специалиста подразделения.

**Адр.** {**0**} – в окне **Адресаты** щелкните на панели инструментов кнопку **Добавить внутреннего адресата**, затем через справочник подразделений выберите начальника подразделения соседа слева.

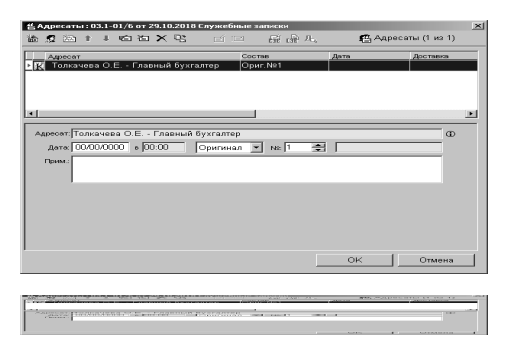

**Состав:** введите *5 листов, приложение на 3 листах.*

**Файлы** – щелкните на кнопке Добавить файл и в открывшемся окне выберите файл с текстом отправляемого документа.

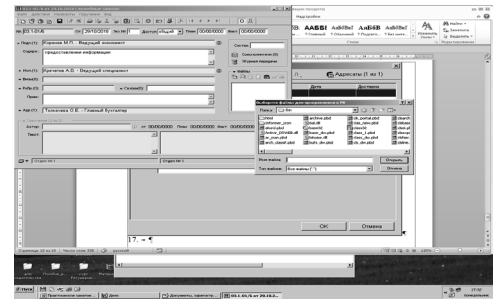

Регистрационная карточка документа после заполнения примет вид:

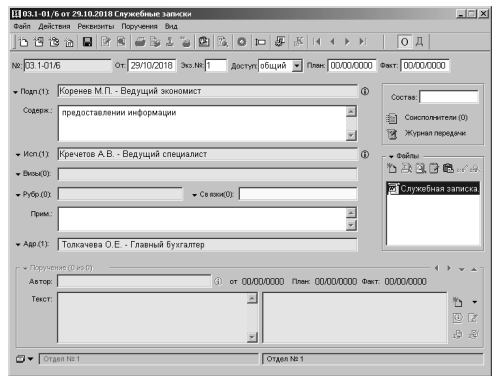

5. Завершите регистрацию документа: меню Файл  $\rightarrow$  Записать РК.

6. Закройте окно регистрации.

7. Перешлите документ в другое подразделение: выделите запись о РК пересылаемого документа в окне Документы, зарегистрированные сегодня  $\rightarrow$  выберите меню Действия  $\rightarrow$  Пересылка РК  $\rightarrow$  выберите подразделение-адресат.

8. Двойным щелчком откройте регистрационную карточку документа  $\rightarrow$  наведите указатель мыши на поле Журнал передачи и посмотрите, кто в данный момент является держателем документа.

9. Закройте регистрационную карточку документа.

### **Исполнение документа**

10. Зайдите в свой кабинет.

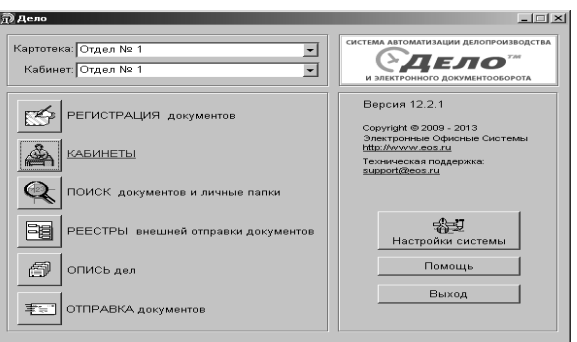

11. В рабочей области окна Кабинеты открыта папка Поступившие со списком записей о РК документов, поступивших в кабинет.

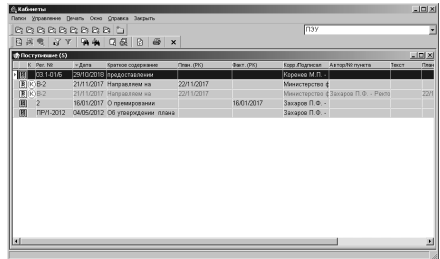

Если список записей о РК документов большой, можно его отсортировать, щелкнув на кнопке с названием столбца. Например, щелчком по кнопке Дата расположим последние записи в начало списка. 12. Примите документ к исполнению: выделите в списке запись о регистрационной карточке поступившего документа  $\rightarrow$  меню Управление  $\rightarrow$  Принять к исполнению. Запись о РК перемещается из папки Поступившие в папку На исполнении.

13. Откройте папку На исполнении.

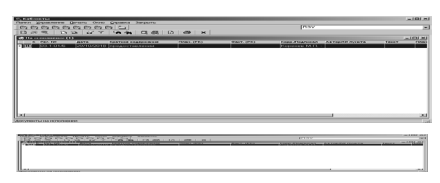

14. Откройте РК поступившего документа  $\rightarrow$  выберите для ввода резолюции меню Поручения  $\rightarrow$  Ввести резолюцию. В новом окне поля Автор и Дата заполняются автоматически. Автор – начальник вашего подразделения.

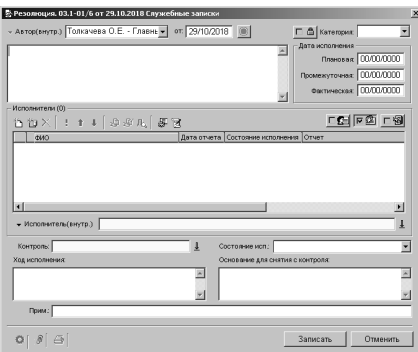

15. Введите текст резолюции с клавиатуры или используйте клавишу Ins для выбора текста из списка Резолюции.

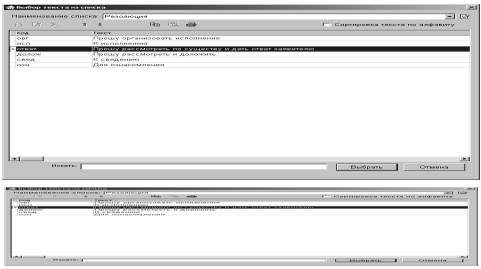

16. Введите плановую дату исполнения документа (завтра). В верхней части окна появится отметка контрольности документа (красный круг с буквой К).

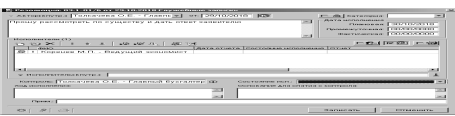

17. Добавьте исполнителя – любого специалиста подразделения. При необходимости можно добавить несколько исполнителей. ! (красный) – ответственный исполнитель.

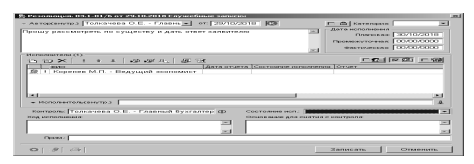

18. В поле Контроль выберите контролера. Если не заполнять, автоматически контролером определяется автор резолюции. Окно Резолюция примет следующий вид:

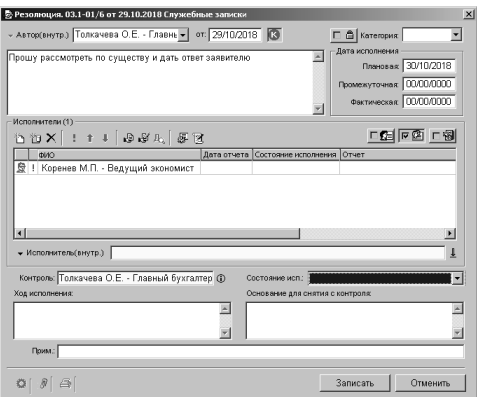

19.Щелкните кнопку Записать. Появится окно Поручение. На вопрос ответьте утвердительно.

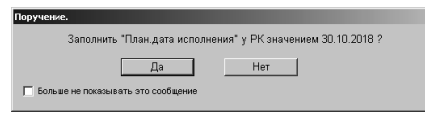

20. Окно регистрационной карточки служебной записки примет вид:

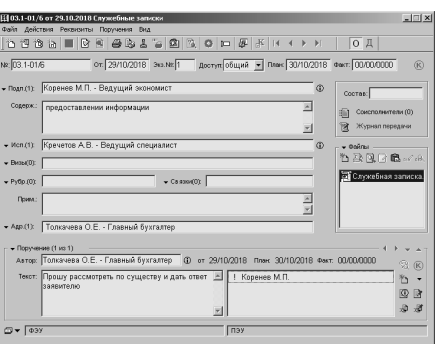

21. Закройте регистрационную карточку. Она переместится из папки На исполнении в папку На контроле. В нашем случае останется и в папке На исполнении, так как исполнитель внутренний.

22. Откройте папку На контроле.

23. Откройте регистрационную карточку служебной записки для ввода отчета об исполнении.

24. Выберите меню Поручения  $\rightarrow$  Ввести отчет либо щелкните кнопку Ввести отчет в правом нижнем углу РК.

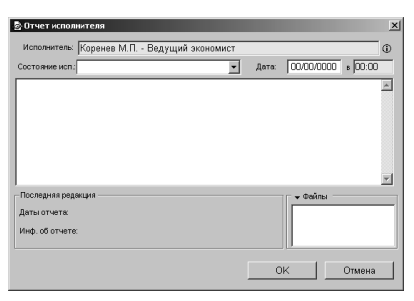

25. В окне Отчет исполнителя в списке Состояние исп.: выберите Окончательный, Дата – сегодня.

26. В текстовом поле введите краткий ответ. Например, информация подготовлена и содержится в прикрепленном файле.

27. Прикрепите файл к отчету, щелкнув кнопку Файлы. 28. В новом окне щелкните кнопку Добавить файл:

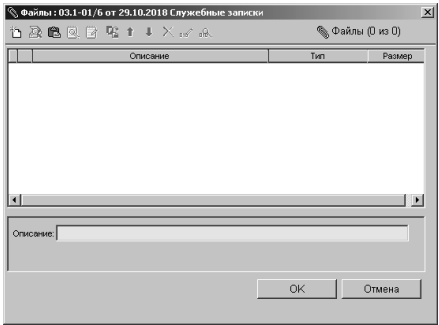

29. Выберите в своей рабочей папке прикрепляемый документ.

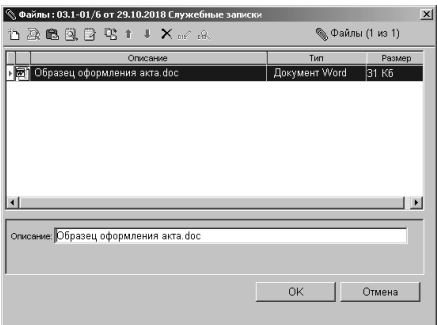

При необходимости можно прикрепить несколько документов. 30. Вернитесь в окно Отчет исполнителя и щелкните кнопку ОК. 31. Регистрационная карточка служебной записки примет вид:

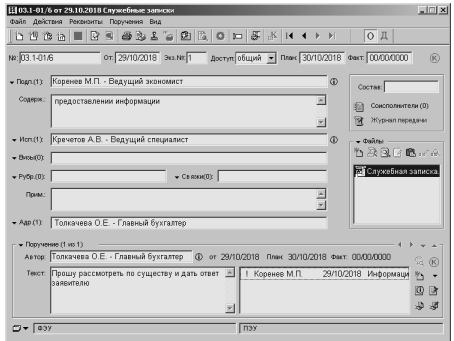

32. Закройте окно регистрационной карточки.

33. Снимите документ с контроля. В папке На контроле выберите меню Управление  $\rightarrow$  Снять с контроля  $\rightarrow$  в новом окне проставлена в списке Состояния исполнения выберите Полностью  $\rightarrow$  щелкните кнопку Записать.

34. Ответьте утвердительно на вопрос в окне Поручение.

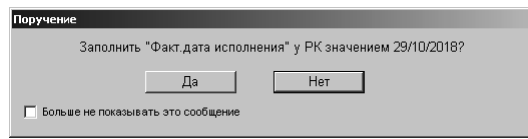

35. Регистрационная карточка из папки На контроле уходит в папку На исполнении.

36. Откройте регистрационную карточку.

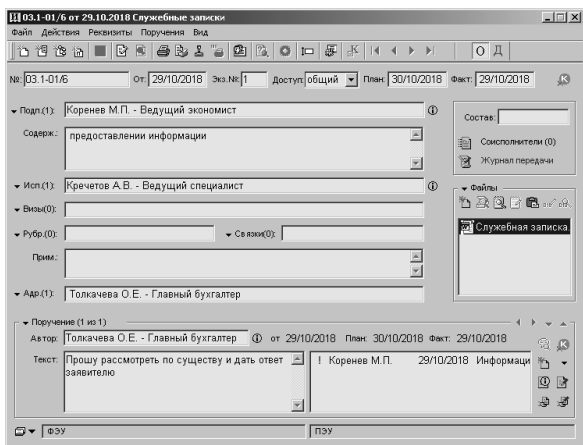

Обратите внимание, что теперь поля План и Факт заполнены! 37. Закройте регистрационную карточку.

38. Спишите исполненный документ в дело: В папке На исполнении выберите меню Управление  $\rightarrow$  Списать в дело.

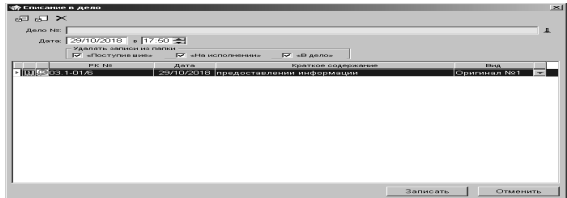

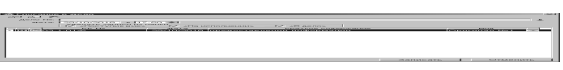

39.Щелкните кнопку с изображением вертикальной стрелки справа от поля Дело №.

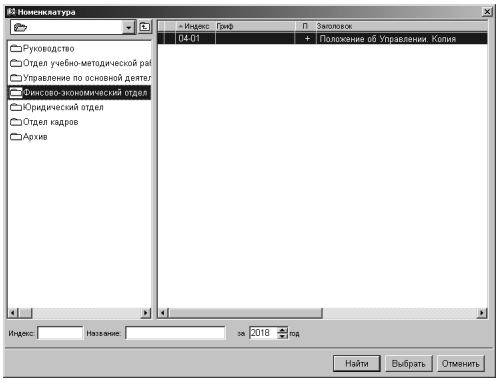

40. Выберите свое подразделение и номер дела из номенклатуры для хранения исполненного документа.

41.Щелкните кнопку Записать в окне Списание в дело.

В дальнейшем, чтобы посмотреть регистрационную карточку списанного в дело документа, необходимо воспользоваться функцией поиска.

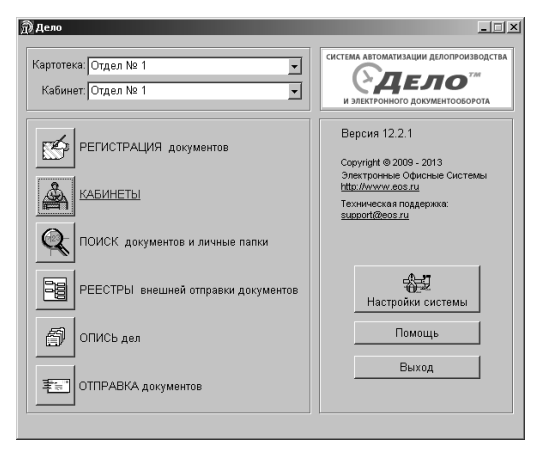

42. Найдем регистрационную карточку, списанную в дело, выбором пункта Поиск документов и личные папки.

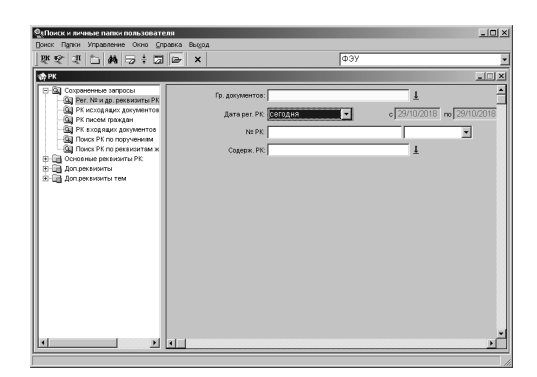

43. В поле Дата рег. РК выберите Сегодня  $\rightarrow$  щелкните кнопку с изображением бинокля для начала поиска.

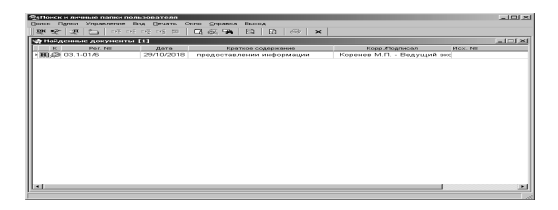

44. Откройте регистрационную карточку  $\rightarrow$  наведите указатель мыши на поле Журнал передачи данных  $\rightarrow$  появившаяся подсказка информирует о том, где хранится оригинал документа.

45. Закройте регистрационную карточку.

46. В форме Дело выберите команду Опись дел.

47.Щелкните кнопку с изображением вертикальной стрелки справа от поля Дело №.

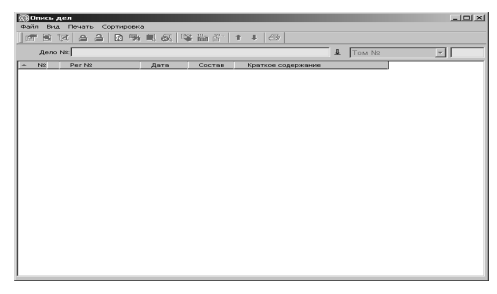

48. Откроется новое окно, в котором нужно слева выбрать подразделение, а справа – дело для просмотра описи.

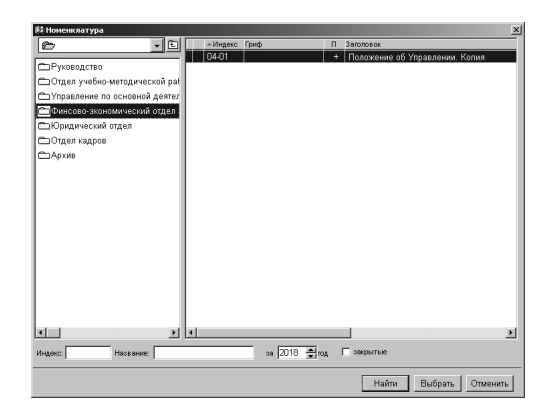

### 49. Окно Опись дел примет вид:

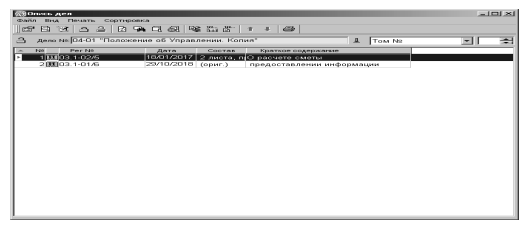

50. Выберите меню Печать  $\rightarrow$  Печать перечня. В MS Word сформируется перечень документов текущего дела в виде:

### **Перечень документов**

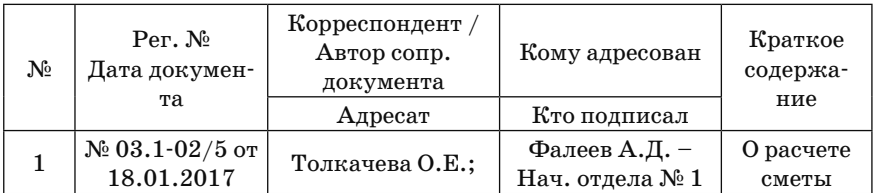

51. Сохраните перечень в свою рабочую папку.

52. Завершите работу программы «Дело».

# *Регистрация входящих документов*

*Задание*. Зарегистрируйте письмо, поступившее в организацию 31.10.2018 из Министерства культуры РФ от 29.10.2018 № 123/654 «О предоставляемых грантах», подписанное заместителем министра П. П. Петровым.

1. Откройте подсистему Документы: Пуск  $\rightarrow$  Программы  $\rightarrow$  Дело à Документы.

2. В центральной картотеке выберите команду Регистрация документов.

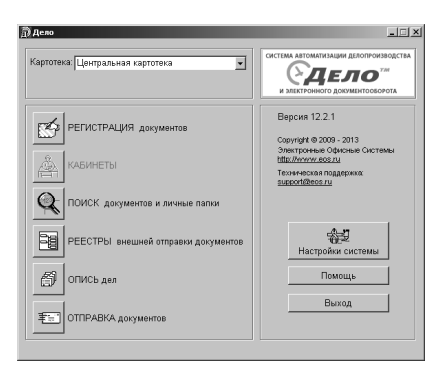

3. В окне Выбор группы нового документа выберите группу документов Входящие из разных организаций и предприятий.

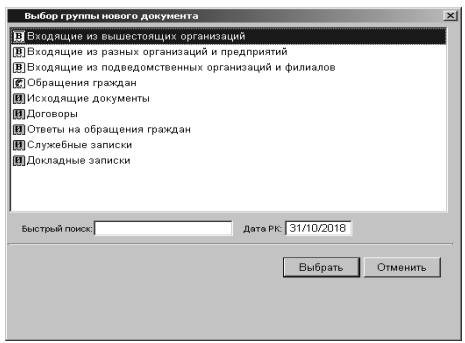

4. Заполните реквизиты РК согласно образцу:

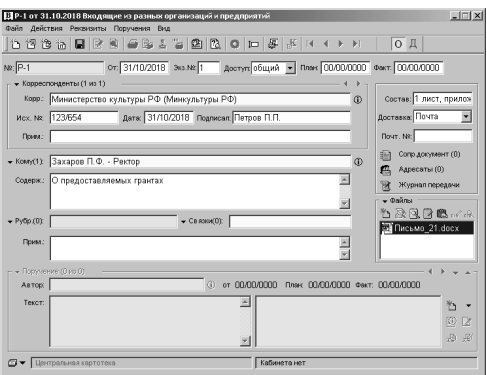

5. Сохранить РК в центральной картотеке.

6. Закройте регистрационную карточку. В результате в списке зарегистрированных документов появится запись о регистрации входящего документа.

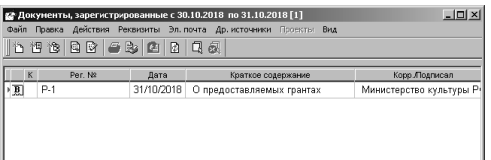

7. Завершите работу с программой «Дело».

# **ЛИТЕРАТУРА**

#### **Основная литература**

1. Бельская, Г. В. Документационное обеспечение управления: практикум для слушателей / Г. В. Бельская, И. В. Виноградова, С. С. Щупак. – Минск РИПК Минтруда и соцзащиты, «Минский государственный ПТК полиграфии»,  $2016. - 112$  с.

2. Ленкевич, Л. А. Секретарь-референт. Делопроизводство: учебное пособие / Л. А. Ленкевич. – Москва: Academia, 2007. – 80 с.

3. Крюкова, Н. П. Документирование управленческой деятельности / Н. П. Крюкова. – М.: Высшее образование. Инфра-М, 2015. – 268 с.

4. Пешкова, Г. Д. Секретарское дело: учеб. пособие / Г. Д. Пешкова. – 3-е изд., испр. и доп. – Минск: Вышэйшая школа, 2014. – 318 с.

### **Нормативно-правовые акты и иные документы**

*Кодексы и законы Республики Беларусь*

1. Об электронном документе: Закон Республики Беларусь от 28.12.2009 № 113-З.

2. О государственных символах Республики Беларусь: Закон Республики Беларусь от 05.07.2004 № 301-З (с изм. и доп.) // Национальный реестр правовых актов Республики Беларусь. – 2004. –  $\mathbb{N}_2$ 111, 2/1050.

3. Об архивном деле и делопроизводстве в Республике Беларусь: Закон Республики Беларусь от 25.11.2011 № 323-З // Национальный реестр правовых актов Республики Беларусь. – 2011. – № 2/1875.

4. О нормативных правовых актах Республики Беларусь: Закон Республики Беларусь от 10.01.2000 (с изм. и доп.) // Национальный реестр правовых актов Республики Беларусь. – 2000. – № 7, 2/136.

### *Приказы, постановления, письма министерств и документы, утвержденные ими*

1. Государственный стандарт Республики Беларусь СТБ 1.5-2017 «Правила построения, изложения, оформления и содержания технических кодексов установившейся практики и государственных стандартов».

2. Государственный стандарт Республики Беларусь СТБ 6.38- 2016 «Унифицированные системы документации Республики Беларусь. Система организационно-распорядительной документации. Требования к оформлению документов».

3. Инструкция по делопроизводству в государственных органах и

организациях Республики Беларусь: [утв. постановлением Министерства юстиции Республики Беларусь от 19.01.2009 № 4] // Национальный реестр правовых актов Республики Беларусь. – 2009.  $-$  № 8/20434.

### **Электронные источники**

1. Электронные Офисные Системы. – Режим доступа http://www. eos.ru.

2. Архивы Беларуси – информационный ресурс Государственной архивной службы Республики Беларусь. – Режим доступа: http:// archives.gov.by.

3. Национальный правовой интернет-портал. – Режим доступа: http://www.pravo.by.

4. Официальный интернет-портал Президента Республики Беларусь. – Режим доступа: http://www.president.gov.by.

5. Президентская библиотека Республики Беларусь. – Режим доступа: http://www.preslib.org.by.

Учебное издание

### **ДЕЛОПРОИЗВОДСТВО И ЭЛЕКТРОННЫЙ ДОКУМЕНТООБОРОТ В УЧРЕЖДЕНИЯХ СОЦИАЛЬНОЙ СФЕРЫ**

**Практикум**

Ответственный за выпуск *Е. С. Патей*

Компьтерная верстка *О. Н. Воробьева*

Подписано в печать 04.12.2018. Формат 60×84/16. Бумага офсетная. Печать цифровая. Усл печ. л. 3,25. Уч.-изд. л. 1,6. Тираж 100 экз. Заказ 15503.

Издатель и полиграфическое исполнение: Общество с ограниченной ответственностью «Колорград». Свидетельство о государственной регистрации издателя, изготовителя, распространителя печатных изданий № 1/471 от 23.12.2015.

Пер. Велосипедный, 5-904, 220033, Минск. www.сегмент.бел